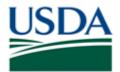

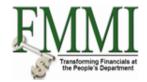

## Purpose

Use this procedure to create an AR invoice.

#### Trigger

Perform this procedure when recording a direct sale.

#### Prerequisites

- Customer master data record
- GL account number
- WBS element

#### Menu Path

Use the following menu path to begin this transaction:

• Accounts Receivable • AR Process • Manage AR Documents • Create AR Invoice

#### **Helpful Hints**

Please reference the GL Model Crosswalk Job Aid for additional details prior to completing the procedures outlined in this document.

The R/O/C column in the field description table represents the three types of data entry fields in FMMI:

- **R** is for **required** fields that must be populated to complete a transaction.
- **O** is for **optional** fields that are not mandatory to complete a transaction.
- **C** is for **conditional** fields that are dependent on population of related fields and specific transactional events.

On certain screens you may need to scroll to view additional data fields.

Data used in this procedure is a representative sample of the data that is available in the production environment. Actual transaction data in the production environment may vary based on your given scenario.

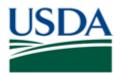

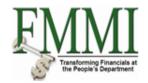

## Procedure

- **1.** Start the transaction by accessing the **Accounts Receivable** tab.
- 2. Click the AR Process tab AR Process
- 3. Click the Manage AR Documents business activity link

| United States Department of Ag<br>Financial Management                    | <sup>griculture</sup><br>Modernization Initia | tive                           |                             |                       | w                        | elcome PracticeLab One | Help │ Log Off |
|---------------------------------------------------------------------------|-----------------------------------------------|--------------------------------|-----------------------------|-----------------------|--------------------------|------------------------|----------------|
| Welcome Accounts Payable                                                  | Accounts Payable                              | Accounts Receivable            | Accounts Receivable         | Cost Management       | Cost Management          | Funds Management       | Funds Mana     |
| Customer Master Data Maintenance                                          | Sales Order Process                           | Sales Order Billing Proces     | ss   <u>AR Process</u>   AR | Approval   Revenue Fo | orecasting Process   Del | bt Management Process  | Debt Write-Of  |
| Create AR Invoice                                                         |                                               |                                |                             |                       |                          | History                | Back Forward   |
| Etailed Navigation                                                        | Bark Custome                                  | er Invoice: Compan             | W Code USDA                 |                       |                          |                        |                |
|                                                                           |                                               |                                |                             |                       |                          |                        |                |
| <ul> <li>Manage AR Documents</li> <li>Create AR Invoice</li> </ul>        | Menu Save parked                              | document Back Exit Can         | cel System I ree on         | Company Code Simi     | ulate Save as completed  | Post Editing options   |                |
| Create Credit Memo - AR Invoice                                           | Transactn Invoice                             | 1                              |                             |                       |                          |                        |                |
| Change AR Document                                                        |                                               |                                |                             | Bal. 0.00             | 000                      |                        |                |
| <ul> <li>Display AR Document</li> <li>Display Parked Documents</li> </ul> | Basic data Payr                               | ment Details Tax Wit           | thholding tax Notes         |                       |                          |                        |                |
| Display Parked Documents     Print Customer Account Statement             |                                               |                                |                             | <b>^</b>              |                          |                        |                |
| ► Analyze & Record Payment                                                | Customer                                      | ☐SGL Ind                       |                             |                       |                          |                        |                |
| ▶ □Clear Balances                                                         | Invoice date                                  | Referen                        | ice                         |                       |                          |                        |                |
| Portal Favorites 🗐 🗖                                                      |                                               | 2/10/2009<br>R (Customer Inv 🛅 |                             |                       |                          |                        |                |
|                                                                           | Amount                                        |                                | Calculate tax               |                       |                          |                        |                |
|                                                                           | Tax Amount                                    |                                |                             |                       |                          |                        |                |
|                                                                           | Text                                          |                                |                             |                       |                          |                        |                |
|                                                                           | Company Code US                               | SDA US Dept of Agriculture Was | hington, DC                 |                       |                          |                        |                |
|                                                                           | Agency Loc Cd                                 |                                |                             |                       |                          |                        |                |
|                                                                           | Payment Office                                |                                |                             |                       |                          |                        |                |
|                                                                           | Lot No.                                       |                                |                             | •                     |                          |                        |                |
|                                                                           | •                                             |                                | •                           |                       |                          |                        |                |
|                                                                           | 0 Items ( Screen Varia                        | nt : EnjoyFMMI )               |                             |                       |                          |                        |                |
|                                                                           | St G/L acct Sh                                |                                |                             | signment no.          |                          |                        |                |
|                                                                           |                                               | Credit T<br>Credit             |                             |                       | <b>^</b>                 |                        |                |
|                                                                           |                                               | Credit T                       |                             |                       |                          |                        |                |
|                                                                           |                                               | Credit 🗈                       |                             |                       | <b>~</b>                 |                        |                |
|                                                                           |                                               |                                | 4                           |                       | •                        |                        |                |
|                                                                           |                                               |                                |                             |                       |                          |                        |                |
|                                                                           |                                               |                                |                             |                       |                          |                        |                |
|                                                                           |                                               |                                |                             |                       |                          |                        |                |
|                                                                           |                                               |                                |                             |                       |                          |                        |                |

- 4. Click the Create AR Invoice task link Create AR Invoice
- 5. As required, complete/review the following fields:

| Field    | R/O/C | Description                                                                                                    |
|----------|-------|----------------------------------------------------------------------------------------------------|
| Customer |       | The customer is the entity buying the good or<br>service. A unique customer master data record number<br>represents each customer in the FMMI Customer Master<br>Data table. |
|          |       | Example:<br>3000001                                                                                                    |

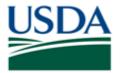

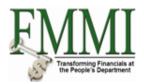

| Field        | R/O/C | Description                                                                                                    |
|--------------|-------|----------------------------------------------------------------------------------------------------|
| Invoice date |       | The date the document was created. This could be different from the posting date if an AR invoice is created and parked on one date but approved at a later date. |
|              |       | Example:<br>12/10/2009                                                                                                    |

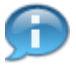

The value in the Document Type field determines whether the document is an AR invoice or a credit memo for an AR invoice. FMMI knows that this is an AR invoice based on the value in the Document Type field in the header data. When the Create AR Invoice task is selected, FMMI defaults this value to DR. When the Create Credit Memo for an AR Invoice is selected, FMMI defaults this value to DG.

6. As required, complete/review the following fields:

| Field  | R/O/C | Description                                                                                           |
|--------|-------|----------------------------------------------------------------------------------------------------|
| Amount |       | The monetary value of goods or services sold. In FMMI, this value is always calculated in US Dollars. |
|        |       | Example:<br>1000                                                                                      |

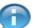

The Amount represents the total amount of all line items in the document.

**7.** As required, complete/review the following fields:

| Field    | R/O/C | Description     |
|----------|-------|-----------------|
| Currency | R     |                 |
|          |       | Example:<br>USD |

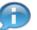

The Currency field is the unmarked field to the right of the Amount field.

**8.** As required, complete/review the following fields:

| Field        | R/O/C | Description                                                                                                    |
|--------------|-------|----------------------------------------------------------------------------------------------------|
| Fee Schedule |       | The fee schedule determines the rates and intervals at<br>which interest, penalties, and fees apply to a past due<br>account for eligible customers.<br><b>Example:</b><br>1001 |

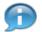

To access the Fee Schedule use the Down Arrow to scroll to the bottom of the header data.

9. Click the Menu button Menu

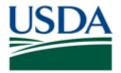

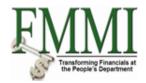

## Create AR Invoice - FMMI Portal - Training

| United States I<br>Financial M | Department of A             | <sub>griculture</sub><br>Modernization | Initiative                         |                    |                   |             |                 |           |                   | V       | Velcome PracticeLab One | Help   Lo     |
|--------------------------------|-----------------------------|----------------------------------------|------------------------------------|--------------------|-------------------|-------------|-----------------|-----------|-------------------|---------|-------------------------|---------------|
|                                | ints Payable                | Accounts Paya                          | _                                  | nts Receivable     | Account           | ts Receivab | le Cost M       | anagemen  | t Cost Mana       | gement  | Funds Management        | Funds Mana    |
| stomer Master Data             |                             |                                        |                                    |                    |                   |             |                 |           |                   | •       | ebt Management Process  | Debt Write-Of |
| eate AR Invoice                |                             | 1 Sales Older I h                      | ocess   Oales                      | Order Dining 1 100 | .ess   <u>AIX</u> | 10003       |                 | Revenue i | orecasting 1 loci | 633   D |                         | Back Forwa    |
| Park Custor                    | mer Invoid                  | Back Exit Canc                         |                                    |                    | any Code 📢        | Simulate Sa | ave as complete | ed Post   | Editing options   |         | [                       |               |
| Document +                     |                             | -                                      | 7                                  |                    |                   |             |                 |           |                   |         |                         |               |
| Edit ><br>Goto >               | Change comp<br>Start search | any code F                             | 1                                  | Bal                | 0.00              |             | 000             |           |                   |         |                         |               |
| Extras                         | Glait Search                |                                        | Iding tax                          | otes               |                   |             |                 |           |                   |         |                         |               |
| Settings +                     | Screen variant              |                                        | •                                  |                    |                   |             |                 |           |                   |         |                         |               |
| Environment +                  | Acct assignme               | ent templates                          | <ul> <li>Select account</li> </ul> | nt assignment ten  | plate             | Ctrl+F7     |                 |           |                   |         |                         |               |
| System +                       |                             |                                        |                                    |                    |                   | _           |                 |           |                   |         |                         |               |
| Help +                         | Cancel                      | F1                                     |                                    | t Assignment Tem   | plate             |             |                 |           |                   |         |                         |               |
| About                          | DR (Customer                | Inv 🗈                                  | Delete acct a                      | issg.template      |                   |             |                 |           |                   |         |                         |               |
| About<br>Amount                | 1000                        | USD                                    | Calculate                          | atav               |                   |             |                 |           |                   |         |                         |               |
| Tax Amount                     | 1000                        |                                        |                                    |                    |                   |             |                 |           |                   |         |                         |               |
| Text                           |                             |                                        |                                    |                    |                   |             |                 |           |                   |         |                         |               |
| Company Code                   | USDA US Dent                | t of Agriculture Wash                  | aington DC                         |                    |                   |             |                 |           |                   |         |                         |               |
| Agency Loc Cd                  |                             | ]                                      |                                    |                    |                   |             |                 |           |                   |         |                         |               |
| Payment Office                 |                             |                                        |                                    |                    |                   |             |                 |           |                   |         |                         |               |
| Lot No.                        |                             |                                        |                                    |                    |                   |             |                 |           |                   |         |                         |               |
| 1                              |                             |                                        |                                    |                    |                   |             |                 |           |                   |         |                         |               |
| 0 Items ( Screen Va            | ariant : EniovFMM           | 11.)                                   |                                    |                    |                   |             |                 |           |                   |         |                         |               |
|                                | Short Text                  |                                        | Amount in doc.cu                   | rr. Assignmer      | t no.             |             | <b>•••</b>      |           |                   |         |                         |               |
|                                |                             | Credit 🗈                               |                                    |                    |                   |             | <b>^</b>        |           |                   |         |                         |               |
|                                |                             | Credit 🖺                               |                                    |                    |                   |             |                 |           |                   |         |                         |               |
|                                |                             | Credit 🖺                               |                                    |                    |                   |             |                 |           |                   |         |                         |               |
|                                |                             | Credit 🗈                               |                                    |                    |                   |             |                 |           |                   |         |                         |               |
|                                |                             | Credit 🖺<br>Credit 🗂                   |                                    |                    |                   |             |                 |           |                   |         |                         |               |
|                                |                             | Credit 🗉                               |                                    | 4                  |                   |             | ▼               |           |                   |         |                         |               |
|                                |                             |                                        |                                    |                    |                   |             |                 |           |                   |         |                         |               |
| 3 8 8 8 🛃                      | . 🛃 🕶 📃 🛛                   | 1 1 4                                  |                                    |                    |                   |             |                 |           |                   |         |                         |               |
|                                |                             |                                        |                                    |                    |                   |             |                 |           |                   |         |                         |               |

10. Click the Edit menu item → Acct assignment templates menu item → Select account assignment template menu item Select account assignment template

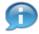

The Account Assignment Template allows the user to derive the correct GL account without entering a GL account number. The GL account number field is non-editable. Based on the information provided in the following steps, FMMI determines the correct GL account and populates it.

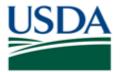

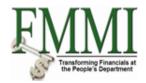

## Create AR Invoice - FMMI Portal - Training

| United States Department of Agriculture<br>Financial Management Modernization Initiative                                                      | Welcome PracticeLab One | Help 🕴 Log Off  |
|----------------------------------------------------------------------------------------------------|-------------------------|-----------------|
| Welcome Accounts Payable Accounts Payable Accounts Receivable Accounts Receivable Cost Management Cost Managem                                | ent Funds Management    | Funds Mana      |
| Customer Master Data Maintenance   Sales Order Process   Sales Order Billing Process   AR Process   AR Approval   Revenue Forecasting Process | -                       | Debt Write-Of   |
| Create AR Invoice                                                                                                    | History                 | Back Forward 🔳  |
| Park Customer Invoice: Company Code USDA                                                                                                    |                         |                 |
| Menu   Save parked document   Back   Exit Cancel System   Tree on Company Code   Simulate   Save as completed   Post   Editing options        |                         |                 |
|                                                                                                    |                         |                 |
| Trans ☐ EnjoyFMMI ☑<br>Financial Transaction Library ▲ Bal. 0.00 000                                                                          |                         |                 |
| Financial Transaction Library ABal. 0.00 COO                                                                                                  |                         |                 |
| Account assignment template                                                                                                    |                         |                 |
| Custo                                                                                                    |                         |                 |
| Invoic 4                                                                                                    |                         |                 |
| Postu 🖌 🔀                                                                                                    |                         |                 |
| Document Type DK (Customer Inv 1                                                                                                    |                         |                 |
| Amount 1000 USD Calculate tax                                                                                                    |                         |                 |
| Text                                                                                                    |                         |                 |
| Company Code USDA US Dept of Agriculture Washington, DC                                                                                       |                         |                 |
| Agency Loc Cd                                                                                                    |                         |                 |
| Payment Office                                                                                                    |                         |                 |
| Lot No.                                                                                                    |                         |                 |
| 4                                                                                                    |                         |                 |
| 0 Items ( Screen Variant : EnjoyFMMI ) St., G/L acct Short Text D/C Amount in doc.curr. Assignment no.                                        |                         |                 |
| StIot acc Short lext D/C Amount in doc curr. Assignment no.                                                                                   |                         |                 |
| Credit                                                                                                    |                         |                 |
| Credit 1                                                                                                    |                         |                 |
| Credit Credit                                                                                                    |                         |                 |
|                                                                                                    |                         |                 |
|                                                                                                    |                         |                 |
|                                                                                                    |                         |                 |
|                                                                                                    |                         |                 |
|                                                                                                    |                         | $\triangleleft$ |

# **11.** Click the Enter button

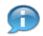

FMMI defaults to the Transaction Model option. This option must be selected in order to create line items in the AR invoice.

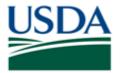

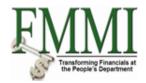

| /elcome   | Accounts Payable      | e Accounts Pay    | able Accour    | ts Receivable      | Accour    | nts Rec | eivable  | Cost Management      | Cost Management        | Funds Management      | Funds Mana    |
|-----------|-----------------------|-------------------|----------------|--------------------|-----------|---------|----------|----------------------|------------------------|-----------------------|---------------|
| stomer Ma | aster Data Maintenanc | e   Sales Order P | rocess   Sales | Order Billing Proc | ess   AR  | Proces  | s   AR A | pproval   Revenue Fo | recasting Process   De | bt Management Process | Debt Write-Of |
|           | Invoice               |                   |                | Ŭ                  |           |         | _        |                      |                        |                       | Back Forward  |
|           |                       | -                 |                |                    |           |         |          |                      |                        |                       |               |
|           | FMMI - Enter          |                   |                |                    |           |         |          |                      |                        |                       |               |
| Menu      | Cancel System         | Append Replace    |                |                    |           |         |          |                      |                        |                       |               |
| GL Transa | ction / Var           | đ                 |                |                    |           |         |          |                      |                        |                       |               |
|           |                       |                   |                |                    |           |         |          |                      |                        |                       |               |
| TVar D    | escription            | Bu Amount         | R Fund         | Budget Per         | FndTyp BO | C RSC   | Cost Cnt | WBS Element          | Ĩ                      |                       |               |
|           |                       |                   |                |                    |           |         |          |                      | <b></b>                |                       |               |
|           |                       |                   |                |                    |           |         |          |                      |                        |                       |               |
|           |                       |                   |                |                    |           |         |          |                      |                        |                       |               |
|           |                       |                   |                |                    |           | _       |          |                      | _                      |                       |               |
| _         |                       |                   |                |                    |           | _       |          |                      | _                      |                       |               |
| _         |                       |                   |                |                    |           | _       |          |                      | _                      |                       |               |
| _         |                       |                   |                |                    |           | _       |          |                      | -                      |                       |               |
|           |                       |                   |                |                    |           | -       |          |                      | -                      |                       |               |
|           |                       |                   | - H            |                    |           | -       |          |                      | -                      |                       |               |
|           |                       |                   |                |                    |           |         |          |                      |                        |                       |               |
|           |                       |                   |                |                    |           |         |          |                      |                        |                       |               |
|           |                       |                   |                |                    |           |         |          |                      |                        |                       |               |
|           |                       |                   |                |                    |           |         |          |                      |                        |                       |               |
|           |                       |                   |                |                    |           |         |          |                      | _                      |                       |               |
|           |                       |                   |                |                    |           | _       |          |                      | -                      |                       |               |
|           |                       |                   | <u> </u>       |                    |           |         |          |                      | -                      |                       |               |
|           |                       |                   |                |                    |           |         |          |                      | -                      |                       |               |
|           |                       |                   |                |                    |           | -       |          |                      | -                      |                       |               |
|           |                       |                   | H              |                    |           |         |          |                      |                        |                       |               |
|           |                       |                   | - H            |                    |           | -       |          |                      | •                      |                       |               |
| •         | 1                     |                   |                |                    |           |         |          |                      |                        |                       |               |
|           |                       |                   |                |                    |           |         |          |                      |                        |                       |               |
|           |                       |                   |                |                    |           |         |          |                      |                        |                       |               |

- 12. Click the GL Transaction / Var field
- **13.** Click the **Search** button

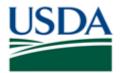

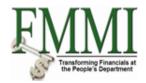

| /elcome A     | ccounts Payable                   | Accounts Payable    | Accounts Receivable       | Accounts Receivable         | Cost Management        | Cost Management       | Funds Management      | Funds Mana    |
|---------------|-----------------------------------|---------------------|---------------------------|-----------------------------|------------------------|-----------------------|-----------------------|---------------|
| istomer Maste | r Data Maintenance                | Sales Order Process | Sales Order Billing Proce | ss   <u>AR Process</u>   AR | Approval   Revenue For | ecasting Process   De | bt Management Process | Debt Write-Of |
| eate AR Inv   | oice                              |                     |                           |                             |                        |                       | History               | Back Forwar   |
| EnjoyEl       | 1MI - Enter Tr                    | ancastion           |                           |                             |                        |                       |                       |               |
|               |                                   |                     |                           |                             |                        |                       |                       |               |
|               |                                   | pend Replace        |                           | _ 1                         |                        |                       |                       |               |
|               | action Model (1)                  |                     |                           |                             |                        |                       |                       |               |
| Search C      |                                   |                     |                           |                             |                        |                       |                       |               |
|               | 1 日 段 Find                        |                     |                           | BC Cost Cnt                 | WBS Element            |                       |                       |               |
| GL TransM     | Description                       |                     |                           |                             |                        | <b>^</b>              |                       |               |
| B2            | Adjustments - B2                  |                     |                           |                             |                        | _                     |                       |               |
| BD            | Receivables                       |                     |                           |                             |                        | -                     |                       |               |
| CR            | Collections                       |                     |                           |                             |                        | -                     |                       |               |
| DD            | Disbursements - DE                |                     |                           |                             |                        | -                     |                       |               |
| DF            | Disbursements - DF                |                     |                           |                             |                        |                       |                       |               |
| DM            | Disbursements - DI<br>Collections | A                   |                           |                             |                        |                       |                       |               |
| DR<br>ND      | Non-Disbursements                 |                     |                           |                             |                        |                       |                       |               |
| NO            | Payables                          |                     |                           |                             |                        |                       |                       |               |
| NR            | Non-Collections                   |                     |                           |                             |                        | _                     |                       |               |
| sv            | Standard Vouchers                 |                     |                           |                             |                        | -                     |                       |               |
| WR            | Writeoff Receivables              | 3                   |                           |                             |                        | -                     |                       |               |
| YE            | Year End JV - YE                  |                     |                           |                             |                        | -                     |                       |               |
| YF            | Year End JV - YF                  |                     |                           |                             |                        |                       |                       |               |
| 14 Entries fo | und                               |                     |                           |                             |                        |                       |                       |               |
|               |                                   |                     |                           |                             |                        |                       |                       |               |
|               |                                   |                     |                           |                             |                        | _                     |                       |               |
|               |                                   |                     |                           |                             |                        | -                     |                       |               |
|               |                                   |                     |                           |                             |                        |                       |                       |               |
|               |                                   |                     |                           |                             |                        |                       |                       |               |
|               |                                   |                     |                           |                             |                        |                       |                       |               |
|               |                                   |                     |                           |                             |                        |                       |                       |               |

- 14.
   Click appropriate menu option, example:
   BD
   Receivables
- **15.** Click the Enter button

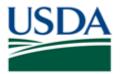

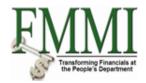

| elcome    | ed States Departmen<br>ancial Managem<br>Accounts Paya | ble Acco   | ounts Payable   | Account | s Receivable                                                                                                    | Acco     | unts R | eceivable   | Cost Management | t Cost Managemen                        | t Funds Management      | Funds Mana   |
|-----------|--------------------------------------------------------|------------|-----------------|---------|----------------------------------------------------------------------------------------------------|----------|--------|-------------|-----------------|-----------------------------------------|-------------------------|--------------|
| stomer M  | laster Data Maintena                                   | nce   Sale | s Order Process |         |                                                                                                    |          |        |             |                 |                                         | Debt Management Process |              |
|           | Invoice                                                |            |                 |         | , in the second second s |          |        |             |                 | , i i i i i i i i i i i i i i i i i i i |                         | Back Forward |
| -         |                                                        | -          |                 |         |                                                                                                    |          |        |             |                 |                                         |                         |              |
|           | FMMI - Ente                                            |            |                 |         |                                                                                                    |          |        |             |                 |                                         |                         |              |
| Menu      | Cancel System                                          | Append     | Replace         |         |                                                                                                    |          |        |             |                 |                                         |                         |              |
| GL Transa | action / Var BD                                        |            | ð               |         |                                                                                                    |          |        |             |                 |                                         |                         |              |
|           |                                                        |            |                 |         |                                                                                                    |          |        |             |                 |                                         |                         |              |
| TVar D    | escription                                             | Bu Am      | ount F          | R Fund  | Budget Per                                                                                                    | FndTyp E | BOC RS | SC Cost Cnt | WBS Element     |                                         |                         |              |
|           |                                                        |            | (               |         |                                                                                                    |          |        |             |                 | <b>^</b>                                |                         |              |
|           |                                                        |            |                 |         |                                                                                                    |          |        |             |                 | _                                       |                         |              |
|           |                                                        |            |                 | +       |                                                                                                    |          |        |             |                 |                                         |                         |              |
|           |                                                        |            |                 |         |                                                                                                    |          |        |             |                 | - 1                                     |                         |              |
|           |                                                        |            |                 |         |                                                                                                    |          | -      |             |                 | -                                       |                         |              |
|           |                                                        |            | ľ               | 1       |                                                                                                    |          |        |             |                 | - 1                                     |                         |              |
|           |                                                        |            |                 |         |                                                                                                    |          |        |             |                 | _                                       |                         |              |
|           |                                                        |            | (               |         |                                                                                                    |          |        |             |                 |                                         |                         |              |
|           |                                                        |            | (               |         |                                                                                                    |          |        |             |                 |                                         |                         |              |
|           |                                                        |            | (               |         |                                                                                                    |          |        |             |                 |                                         |                         |              |
|           |                                                        |            |                 |         |                                                                                                    |          |        |             |                 | _                                       |                         |              |
|           |                                                        |            |                 | _       |                                                                                                    |          |        |             |                 | _                                       |                         |              |
|           |                                                        |            |                 |         |                                                                                                    |          |        |             |                 | _                                       |                         |              |
|           |                                                        |            |                 | ╡───    |                                                                                                    |          |        |             |                 | -                                       |                         |              |
|           |                                                        |            |                 | -       |                                                                                                    |          |        |             |                 | -                                       |                         |              |
|           |                                                        |            |                 |         |                                                                                                    |          | -      |             |                 | -                                       |                         |              |
|           |                                                        |            |                 | 5       |                                                                                                    |          |        |             |                 |                                         |                         |              |
|           |                                                        |            | i i             |         |                                                                                                    |          |        |             |                 |                                         |                         |              |
|           |                                                        |            | (               |         |                                                                                                    |          |        |             |                 |                                         |                         |              |
|           |                                                        |            | (               |         |                                                                                                    |          |        |             |                 | -                                       |                         |              |
|           | 4                                                      |            |                 |         |                                                                                                    |          |        |             |                 |                                         |                         |              |
|           |                                                        |            |                 |         |                                                                                                    |          |        |             |                 |                                         |                         |              |
|           |                                                        |            |                 |         |                                                                                                    |          |        |             |                 |                                         |                         |              |

- 16. Click the TVar field
- 17. Click the Search button

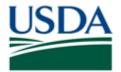

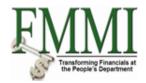

| USDA<br>Fina    | d States Department of A<br>ncial Management | <sup>griculture</sup><br>Modernization Initia | tive                      |                            |            |             | w                      | /elcome PracticeLab On | e Help ∣Log Off |
|-----------------|----------------------------------------------|-----------------------------------------------|---------------------------|----------------------------|------------|-------------|------------------------|------------------------|-----------------|
| Welcome         | Accounts Payable                             | Accounts Payable                              | Accounts Receivable       | Accounts Receivabl         | e Cost     | Management  | Cost Management        | Funds Management       | Funds Mana      |
|                 |                                              | Sales Order Process                           | Sales Order Billing Proce | ss   <u>AR Process</u>   A | R Approval | Revenue For | recasting Process   De |                        | Debt Write-Of   |
| Create AR       | nvoice                                       |                                               |                           |                            |            |             |                        | History                | Back Forward    |
| Enjoyl          | =MMI - Enter Tr                              | ansaction                                     |                           |                            |            |             |                        |                        |                 |
|                 |                                              | ppend Replace                                 |                           |                            |            |             |                        |                        |                 |
| C Restri        | t Value Range (1)                            |                                               |                           |                            |            |             |                        |                        | <b>^</b>        |
|                 | h Criteria                                   |                                               |                           |                            |            |             |                        |                        |                 |
| <b>1</b>        |                                              |                                               |                           | c                          | nt WBS     | Element     | <u></u>                |                        |                 |
|                 |                                              | Description                                   |                           | _                          |            |             | _ <b>^</b>             |                        |                 |
| BD              |                                              | Reimbursable Revenue Bi                       |                           | _                          |            |             | -                      |                        |                 |
| BD<br>2 Entries |                                              | Reimb. Rev. Billing - Colle                   | ct Rev. Public Service    |                            |            |             |                        |                        |                 |
|                 |                                              |                                               |                           |                            |            |             |                        |                        |                 |
|                 |                                              |                                               |                           | _                          |            |             | -                      |                        |                 |
|                 |                                              |                                               |                           |                            |            |             | -                      |                        |                 |
|                 |                                              |                                               |                           |                            |            |             |                        |                        |                 |
|                 |                                              |                                               |                           | _                          |            |             |                        |                        |                 |
|                 |                                              |                                               |                           | _                          |            |             | -                      |                        |                 |
|                 |                                              |                                               |                           |                            |            |             |                        |                        |                 |
|                 |                                              |                                               |                           |                            |            |             |                        |                        |                 |
|                 |                                              |                                               |                           | _                          |            |             | -                      |                        |                 |
|                 |                                              |                                               |                           | _                          |            |             | -                      |                        |                 |
|                 |                                              |                                               |                           |                            |            |             |                        |                        |                 |
|                 |                                              |                                               |                           | _                          |            |             | -                      |                        |                 |
|                 |                                              |                                               |                           |                            |            |             | -                      |                        |                 |
|                 |                                              |                                               |                           |                            |            |             | -                      |                        |                 |
|                 |                                              |                                               |                           |                            |            | )           |                        |                        |                 |
|                 |                                              |                                               |                           |                            |            |             |                        |                        |                 |
|                 |                                              |                                               |                           |                            |            |             |                        |                        | -               |
|                 |                                              |                                               |                           |                            |            |             |                        |                        |                 |

- 18. Click the appropriate menu option, example:
   FS
   Reimb. Rev. Billing Collect Rev. Public Service
- **19.** Click the Enter button

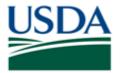

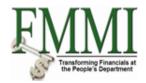

## Create AR Invoice - FMMI Portal - Training

|           | d States Department of<br>ancial Managemer<br>Accounts Payable | Acco      | unts Payable  |       |                    |         |              |            |             |              |                       | Funds Management      |                             |
|-----------|----------------------------------------------------------------|-----------|---------------|-------|--------------------|---------|--------------|------------|-------------|--------------|-----------------------|-----------------------|-----------------------------|
|           | aster Data Maintenance<br>Invoice                              | e   Sales | Order Process | Sales | Order Billing Proc | ess   / | <u>AR Pi</u> | rocess   A | R Approval  | Revenue Fore | ecasting Process   De | bt Management Process | Debt Write-Of<br>Back Forwa |
|           |                                                                | Franca    | ation         |       |                    |         |              |            |             |              |                       | Thistory_             | Duck                        |
|           | FMMI - Enter 7                                                 |           |               |       |                    |         |              |            |             |              |                       |                       |                             |
| GL Transa |                                                                |           |               |       |                    |         |              |            |             |              |                       |                       |                             |
| SE Hansa  |                                                                |           |               |       |                    |         |              |            |             |              |                       |                       |                             |
|           |                                                                | Bu Amo    | unt F         | Fund  | Budget Per         | FndTyp  | BOC          | RSC Cost C | nt WBS Eler | ment         | <u> </u>              |                       |                             |
| FS (      | <u> </u>                                                       |           |               |       |                    |         |              |            |             |              | <b>_</b>              |                       |                             |
|           |                                                                |           |               | 5     |                    |         |              |            |             |              | -                     |                       |                             |
|           |                                                                |           |               |       |                    |         |              |            |             |              |                       |                       |                             |
|           |                                                                |           |               |       |                    |         |              |            |             |              | -                     |                       |                             |
|           |                                                                |           |               | 5     |                    |         |              |            |             |              | -                     |                       |                             |
|           |                                                                |           |               |       |                    |         |              |            |             |              |                       |                       |                             |
|           |                                                                |           |               |       |                    |         |              |            |             |              | -                     |                       |                             |
|           |                                                                |           |               | 5     |                    |         |              |            |             |              | -                     |                       |                             |
|           |                                                                |           |               |       |                    |         |              |            |             |              |                       |                       |                             |
|           |                                                                |           |               |       |                    |         |              |            |             |              |                       |                       |                             |
|           |                                                                |           |               | 5     |                    |         |              |            |             |              |                       |                       |                             |
|           |                                                                |           |               |       |                    |         |              |            |             |              |                       |                       |                             |
|           |                                                                |           |               |       |                    |         |              |            |             |              |                       |                       |                             |
|           |                                                                |           |               | 5     |                    |         |              |            |             |              |                       |                       |                             |
|           |                                                                |           |               |       |                    |         |              |            |             |              |                       |                       |                             |
|           |                                                                |           |               |       |                    |         |              |            |             |              | <b>•</b>              |                       |                             |
| •         |                                                                |           | 1             |       |                    |         |              | 1          | 1           | Þ            |                       |                       |                             |
|           |                                                                |           |               |       |                    |         |              |            |             |              |                       |                       |                             |

**20.** As required, complete/review the following fields:

| Field  | R/O/C | Description                                                                                              |
|--------|-------|----------------------------------------------------------------------------------------------------|
| BusA   | R     |                                                                                                    |
|        |       | Example:<br>CF00                                                                                         |
| Amount | R     | The monetary value of goods or services sold. In FMMI,<br>this value is always calculated in US Dollars. |
|        |       | Example:<br>1000                                                                                         |

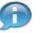

This amount represents the value of the line item.

**21.** As required, complete/review the following fields:

| Field | R/O/C | Description |
|-------|-------|-------------|
|-------|-------|-------------|

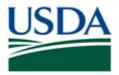

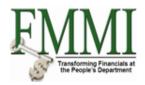

| Fund          | R | <ul> <li>A Fund is a 10-digit alphanumeric naming structure. The format includes: <ul> <li>An Agency Identifier</li> <li>High-level business area</li> <li>Agency defined naming structure</li> </ul> </li> <li>A Fund is a Funds Management Master Data element within FMMI that represents a set of specific accounting elements for recognition of obligation (budget) authority. A Fund is referenced whenever spending occurs.</li> </ul> Example: WC004609C |
|---------------|---|----------------------------------------------------------------------------------------------------|
| Budget Period | R | A 4-digit code which indicates both the beginning and<br>ending budget fiscal years for a fund. The naming structure<br>starts with the beginning budget fiscal year and ends with<br>Ending Budget Fiscal Year. Each budget fiscal year begins<br>October 1 and ends September 30. Budget periods can be<br>annual, multi year or no year.<br><b>Example:</b><br>09XX                                                                                            |

**22.** Click the **RSC** field to enter the revenue source code.

23. Click the Search button

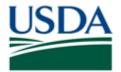

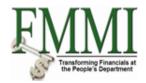

| United States Department of Agriculture<br>Financial Management Modernization                  | Initiative                      |                              |                        | w                      | /elcome PracticeLab One | Help │ Log Off |
|------------------------------------------------------------------------------------------------|---------------------------------|------------------------------|------------------------|------------------------|-------------------------|----------------|
| Welcome Accounts Payable Accounts Paya                                                         | ble Accounts Receivable         | Accounts Receivable          | Cost Management        | Cost Management        | Funds Management        | Funds Mana     |
| Customer Master Data Maintenance   Sales Order Pro                                             | cess   Sales Order Billing Proc | ess   <u>AR Process</u>   AR | Approval   Revenue For | recasting Process   De |                         | Debt Write-Of  |
| Create AR Invoice                                                                              |                                 |                              |                        |                        | History_ E              | Back Forward 🔳 |
| EnjoyFMMI - Enter Transaction                                                                  |                                 |                              |                        |                        |                         |                |
| Menu Cancel System Append Replace                                                              |                                 |                              |                        |                        |                         |                |
| Revenue Source Code (1)                                                                        | × /                             | 7                            |                        |                        |                         | <b>^</b>       |
| <ul> <li>Search Criteria</li> </ul>                                                            |                                 |                              |                        |                        |                         |                |
|                                                                                                |                                 | hdTyp BOC RSC Cost Cnt       | WBS Element            | <b>11</b>              |                         |                |
| FM Area 🗢 Description                                                                          |                                 |                              |                        | <u> </u>               |                         |                |
| USDA 100 Non-Exchange Revenue                                                                  |                                 |                              |                        | _                      |                         |                |
| USDA 200 Exchange Revenue                                                                      |                                 |                              |                        | -                      |                         |                |
| USDA 270 Exchange Revenue - Deductions and Fee                                                 |                                 |                              |                        | -                      |                         |                |
| USDA 271 Exchange Revenue - Quarters Deduction<br>USDA 272 Exchange Revenue - Meals Deductions | S                               |                              |                        |                        |                         |                |
| USDA 272 Exchange Revenue - Meals Deductions                                                   |                                 |                              |                        |                        |                         |                |
| 6 Entries found                                                                                |                                 |                              |                        | _                      |                         |                |
|                                                                                                |                                 |                              |                        | _                      |                         |                |
|                                                                                                |                                 |                              |                        |                        |                         |                |
|                                                                                                |                                 |                              |                        | -                      |                         |                |
|                                                                                                |                                 |                              |                        |                        |                         |                |
|                                                                                                |                                 |                              |                        |                        |                         |                |
|                                                                                                |                                 |                              |                        | _                      |                         |                |
|                                                                                                |                                 |                              |                        | -                      |                         |                |
|                                                                                                |                                 |                              |                        | -                      |                         |                |
|                                                                                                |                                 |                              |                        | -                      |                         |                |
|                                                                                                |                                 |                              |                        |                        |                         |                |
|                                                                                                |                                 |                              |                        |                        |                         |                |
|                                                                                                |                                 |                              |                        | <b>_</b>               |                         |                |
|                                                                                                |                                 | 1                            |                        |                        |                         |                |
|                                                                                                |                                 |                              |                        |                        |                         |                |
|                                                                                                |                                 |                              |                        |                        |                         | -              |
|                                                                                                |                                 |                              |                        |                        |                         | 44             |

- 24. Click the appropriate menu option, example: USDA 200 Exchange Revenue
- 25. Click the Enter button

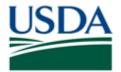

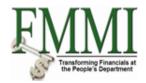

## Create AR Invoice - FMMI Portal - Training

| eate AR li  |               | ce I_S | Seles Order Deserve |          |                  |                 |       |       |      |                      |                       |                        |             |
|-------------|---------------|--------|---------------------|----------|------------------|-----------------|-------|-------|------|----------------------|-----------------------|------------------------|-------------|
|             |               |        | sales Order Process | Sales Or | der Billing Proc | ess   <u>Al</u> | R Pro | ocess | AR A | pproval   Revenue Fo | recasting Process   D | ebt Management Process |             |
|             | nvoice        |        |                     |          |                  |                 |       |       |      |                      |                       | History_               | Back Forwar |
| EnjoyF      | -MMI - Enter  | Tran   | saction             |          |                  |                 |       |       |      |                      |                       |                        |             |
| Menu        | Cancel System | Appen  | d Replace           |          |                  |                 |       |       |      |                      |                       |                        |             |
| GL Transact | tion / Var BD |        |                     |          |                  |                 |       |       |      |                      |                       |                        |             |
|             |               |        |                     |          |                  |                 |       |       |      |                      |                       |                        |             |
| TVar Des    | scription     |        |                     | R Fund   | Budget Per       | FndTyp B        |       |       |      | WBS Element          |                       |                        |             |
| FS          |               | CF00   | 1000                | WC004609 | IC 09XX          |                 |       | 100 🗇 |      |                      |                       |                        |             |
|             |               |        |                     | H        |                  |                 | -     |       |      |                      | -                     |                        |             |
|             |               |        |                     |          |                  |                 | -     |       |      |                      | -                     |                        |             |
|             |               |        |                     |          |                  |                 |       |       |      |                      |                       |                        |             |
|             |               |        |                     |          |                  |                 | _     |       |      |                      | _                     |                        |             |
|             |               |        |                     |          |                  |                 | -     |       |      |                      | - 1                   |                        |             |
|             |               |        |                     |          |                  |                 | -     | -     |      |                      | -                     |                        |             |
|             |               |        |                     |          |                  |                 |       |       |      |                      |                       |                        |             |
|             |               |        |                     |          |                  |                 |       |       |      |                      | _                     |                        |             |
|             |               |        |                     |          |                  |                 | _     |       |      |                      |                       |                        |             |
|             |               |        |                     | H        |                  |                 | -     |       |      |                      |                       |                        |             |
|             |               |        |                     |          |                  |                 |       |       |      |                      | -                     |                        |             |
|             |               |        |                     |          |                  |                 |       |       |      |                      |                       |                        |             |
|             |               |        |                     |          |                  |                 | _     |       |      |                      | _                     |                        |             |
|             |               |        |                     |          |                  |                 |       |       |      |                      |                       |                        |             |
|             |               |        |                     |          |                  |                 | -     |       |      |                      | -                     |                        |             |
|             |               |        |                     |          |                  |                 |       |       |      |                      |                       |                        |             |
|             |               |        |                     |          |                  |                 | Т     |       |      |                      | -                     |                        |             |
| •           |               |        |                     |          |                  |                 |       |       |      |                      |                       |                        |             |

**26.** As required, complete/review the following fields:

| Field       | R/O/C | Description                                                                                               |
|-------------|-------|----------------------------------------------------------------------------------------------------|
| WBS Element |       | Structural element in a work breakdown structure representing the hierarchical organization of a project. |
|             |       | Example:<br>CF.RA.TEST.01                                                                                 |

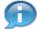

Each line item requires a unique WBS element which is a combination of WBS element and budget period.

27. Click the Scroll Right button

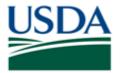

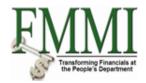

## Create AR Invoice - FMMI Portal - Training

|            |            |          | e Accounts Pag    |                | ints Receivable       |                              | -                       | -                    | Funds Management | Funds Mana  |
|------------|------------|----------|-------------------|----------------|-----------------------|------------------------------|-------------------------|----------------------|------------------|-------------|
|            |            | intenanc | e   Sales Order P | Process   Sale | s Order Billing Proce | ess   <u>AR Process</u>   AR | Approval   Revenue Fore | casting Process   De |                  |             |
| eate AR    | Invoice    |          |                   |                |                       |                              |                         |                      | History          | Back Forwar |
| Eniov      | FMMI - E   | nter 1   | Transaction       |                |                       |                              |                         |                      |                  |             |
|            |            |          | Append Replace    | 1              |                       |                              |                         |                      |                  |             |
|            |            |          |                   | ,              |                       |                              |                         |                      |                  |             |
| GL Transad | tion / Var | BD       |                   |                |                       |                              |                         |                      |                  |             |
| TVar       | FormFund   | EEltro ( | C Functional Area | Funds Center   | r Funded Prog         | ram Item Text                |                         |                      |                  |             |
| FS         | Lanni unu  | Linun    |                   |                | i undeur rogi         | idini iteni rext             |                         | <u> </u>             |                  |             |
|            |            |          |                   |                |                       |                              |                         |                      |                  |             |
|            |            |          |                   |                |                       |                              |                         |                      |                  |             |
|            |            |          |                   |                |                       |                              |                         |                      |                  |             |
|            |            |          |                   |                |                       |                              |                         |                      |                  |             |
|            |            |          |                   |                |                       |                              |                         |                      |                  |             |
|            |            |          |                   |                |                       |                              |                         |                      |                  |             |
|            |            |          |                   |                |                       |                              |                         |                      |                  |             |
|            |            |          | 4                 |                |                       |                              |                         |                      |                  |             |
|            |            |          |                   |                |                       |                              |                         | _                    |                  |             |
|            |            |          |                   |                |                       |                              |                         |                      |                  |             |
|            |            |          |                   |                |                       |                              |                         |                      |                  |             |
|            |            |          |                   |                |                       |                              |                         |                      |                  |             |
|            |            |          |                   |                |                       |                              |                         |                      |                  |             |
|            |            |          |                   |                |                       |                              |                         |                      |                  |             |
|            |            |          |                   |                |                       |                              |                         |                      |                  |             |
|            |            |          |                   |                |                       |                              |                         |                      |                  |             |
|            |            |          |                   |                |                       |                              |                         |                      |                  |             |
|            |            | _        | 9                 |                |                       |                              |                         |                      |                  |             |
|            |            |          |                   |                |                       |                              |                         |                      |                  |             |
| 4          |            |          |                   |                |                       |                              | •                       | <u> </u>             |                  |             |
|            |            |          |                   |                |                       |                              |                         |                      |                  |             |
|            |            |          |                   |                |                       |                              |                         |                      |                  |             |

**28.** As required, complete/review the following fields:

| Field           | R/O/C | Description           |
|-----------------|-------|-----------------------|
| Functional Area | R     |                       |
|                 |       | Example:<br>AGDEFAULT |

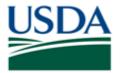

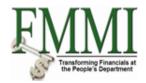

# Create AR Invoice - FMMI Portal - Training

| elcome  | Accounts     | Pavable     | Agriculture<br>t Modernization<br>Accounts Paya | able Ac   | counts Receivable          | Accounts Receivable          | Cost Management | Cost Management      | Funds Management | Funds Mana  |
|---------|--------------|-------------|-------------------------------------------------|-----------|----------------------------|------------------------------|-----------------|----------------------|------------------|-------------|
|         |              |             |                                                 |           |                            | ess   <u>AR Process</u>   AR | -               | -                    | -                |             |
|         | R Invoice    | Interfarice |                                                 | 00000   1 | ouldo order blining i roce |                              |                 | cousting roccas r be |                  | Back Forwar |
|         |              |             |                                                 |           |                            |                              |                 |                      | Thistory_        | Duck Torwar |
| Enjoy   | /FMMI - E    | inter T     | ransaction                                      |           |                            |                              |                 |                      |                  |             |
| Menu    | Cancel Sys   | stem A      | Append Replace                                  |           |                            |                              |                 |                      |                  |             |
|         | action / Var | BD          |                                                 |           |                            |                              |                 |                      |                  |             |
| GE Mans | action / vai | עם          |                                                 |           |                            |                              |                 |                      |                  |             |
| TVar    | FarmFund     | EEItm C     | Functional Area                                 | Funds C   | enter Funded Progr         | ram Item Text                |                 | <b>F</b>             |                  |             |
| FS      | Contra Gra   |             | AGDEFAULT                                       | i ando o  |                            | ident for                    |                 | <b>^</b>             |                  |             |
|         |              |             |                                                 |           |                            |                              |                 |                      |                  |             |
|         |              | 0           |                                                 |           |                            |                              |                 |                      |                  |             |
|         |              | 0           |                                                 |           |                            |                              |                 |                      |                  |             |
|         |              |             |                                                 |           |                            |                              |                 |                      |                  |             |
|         |              |             | 2                                               |           |                            |                              |                 |                      |                  |             |
|         |              |             |                                                 |           |                            |                              |                 | - 1                  |                  |             |
|         |              |             |                                                 |           |                            |                              |                 | - 1                  |                  |             |
|         |              |             |                                                 | _         |                            |                              |                 | - 1                  |                  |             |
|         |              |             | 1                                               |           |                            |                              |                 |                      |                  |             |
|         |              |             | 5                                               |           |                            |                              |                 |                      |                  |             |
|         |              |             |                                                 |           |                            |                              |                 |                      |                  |             |
|         |              |             |                                                 |           |                            |                              |                 |                      |                  |             |
|         |              |             |                                                 |           |                            |                              |                 |                      |                  |             |
|         |              |             | ]                                               |           |                            |                              |                 |                      |                  |             |
|         |              |             |                                                 |           |                            |                              |                 | -                    |                  |             |
|         |              |             |                                                 |           |                            |                              |                 | -                    |                  |             |
|         |              |             |                                                 |           |                            |                              |                 | -                    |                  |             |
|         |              |             | 1                                               |           |                            |                              |                 |                      |                  |             |
|         |              |             | 1                                               |           |                            |                              |                 | -                    |                  |             |
|         | <b>∢</b> '   |             |                                                 |           |                            |                              | •               | •                    |                  |             |
|         |              |             |                                                 |           |                            |                              |                 |                      |                  |             |
|         |              |             |                                                 |           |                            |                              |                 |                      |                  |             |
|         | n 💷          |             |                                                 |           |                            |                              |                 |                      |                  |             |

29. Click the Funds Center field

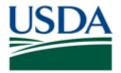

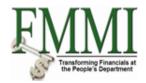

## Create AR Invoice - FMMI Portal - Training

| elcome     | Accounts   | Payabl   | e   | Accounts Paya   | able <u>Accoun</u> | ts Receivable       | Accounts Receivable          | Cost Management         | Cost Management      | Funds Management     | Funds Mana  |
|------------|------------|----------|-----|-----------------|--------------------|---------------------|------------------------------|-------------------------|----------------------|----------------------|-------------|
|            |            | intenano | ce  | Sales Order Pro | ocess   Sales      | Order Billing Proce | ess   <u>AR Process</u>   AR | Approval   Revenue Fore | casting Process   De |                      |             |
| eate AR    | Invoice    |          |     |                 |                    |                     |                              |                         |                      | History <sub>4</sub> | Back Forwar |
| Enjoyl     | FMMI - E   | nter     | Tra | ansaction       |                    |                     |                              |                         |                      |                      |             |
|            |            |          |     | pend Replace    |                    |                     |                              |                         |                      |                      |             |
| GL Transad | tion / Var | BD       |     |                 |                    |                     |                              |                         |                      |                      |             |
|            |            |          |     |                 |                    |                     |                              |                         |                      |                      |             |
| TVar       | EarmFund   | EFItm    | CF  | Functional Area | Funds Center       | Funded Prog         | ram Item Text                |                         | 11                   |                      |             |
| FS         |            |          |     | AGDEFAULT       | CF00000000         | £                   |                              |                         | <b>^</b>             |                      |             |
|            |            | _        |     |                 |                    |                     |                              |                         |                      |                      |             |
|            |            |          | H   |                 |                    |                     |                              |                         |                      |                      |             |
|            | _          |          | Ħ   |                 |                    |                     |                              |                         |                      |                      |             |
|            |            |          |     |                 |                    |                     |                              |                         |                      |                      |             |
|            | _          |          |     |                 |                    |                     |                              |                         |                      |                      |             |
|            |            |          | 님   |                 |                    |                     |                              |                         |                      |                      |             |
|            |            |          | H   |                 |                    |                     |                              |                         |                      |                      |             |
|            |            |          | đ   |                 |                    |                     |                              |                         |                      |                      |             |
|            |            |          |     |                 |                    |                     |                              |                         |                      |                      |             |
|            |            | _        |     |                 |                    |                     |                              |                         |                      |                      |             |
|            |            |          | H   |                 |                    |                     |                              |                         |                      |                      |             |
|            |            |          | Ħ   |                 |                    |                     |                              |                         |                      |                      |             |
|            |            |          |     |                 |                    |                     |                              |                         |                      |                      |             |
|            |            |          |     |                 |                    |                     |                              |                         |                      |                      |             |
|            |            |          | 님   |                 |                    |                     |                              |                         |                      |                      |             |
|            |            |          | H   |                 |                    |                     |                              |                         |                      |                      |             |
|            |            |          | Ħ   |                 |                    |                     |                              |                         | <b>*</b>             |                      |             |
| 4          |            |          |     |                 |                    |                     |                              | •                       |                      |                      |             |
|            |            |          |     |                 |                    |                     |                              |                         |                      |                      |             |

**30.** As required, complete/review the following fields:

| Field        | R/O/C | Description           |
|--------------|-------|-----------------------|
| Funds Center | R     |                       |
|              |       | Example:<br>CF0000000 |

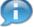

To add additional line items, click in the next available line and provide the fields described in the previous steps.

31. Click the Append button Append

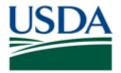

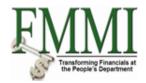

# Create AR Invoice - FMMI Portal - Training

| United States Department of Agriculture<br>Financial Management Modernization Initiative                                         | Welcome PracticeLab One | Help   Log Off |
|----------------------------------------------------------------------------------------------------|-------------------------|----------------|
| Welcome Accounts Payable Accounts Payable Accounts Receivable Accounts Receivable Cost Management Cost Managem                   | ent Funds Management    | Funds Mana     |
| Customer Master Data Maintenance   Sales Order Process   Sales Order Billing Process   AR Approval   Revenue Forecasting Process | Debt Management Process | Debt Write-Of  |
| Create AR Invoice                                                                                                    | History                 | Back Forward   |
| Park Customer Invoice: Company Code USDA                                                                                         |                         |                |
| Menu Save parked document Back Exit Cancel System Tree on Company Code Simulate Save as completed Post Editing options           |                         |                |
|                                                                                                    |                         |                |
| Transactn Invoice                                                                                                    |                         |                |
| Bal. 0.00 000<br>Basic riata Payment Details Tax Withholding tax Notes Customer                                                  |                         |                |
| Basic data Payment Details Tax Withholding tax Notes Customer                                                                    |                         |                |
| Customer 4005281                                                                                                    |                         |                |
| Invoice date 12/11/2009 Reference 1607 26TH ST APT 10                                                                            |                         |                |
| Posting Date 12/11/2009 CODY WY 82414-4036                                                                                       |                         |                |
| Document Type DR (Customer Inv                                                                                                   |                         |                |
| Amount 1,000.00 USD Calculate tax 🗗 🍄 999-999-9999 😰                                                                             |                         |                |
| Tax Amount                                                                                                    |                         |                |
| Text                                                                                                    |                         |                |
| Baseline Date Bank account 12345678901234567                                                                                     |                         |                |
| Company Code USDA US Dept of Agriculture Washington, DC Bank Number 322281426                                                    |                         |                |
| Agency Loc Cd MIRAMAR FEDERAL CREDIT UNION                                                                                       |                         |                |
| Payment Office                                                                                                    |                         |                |
|                                                                                                    |                         |                |
| 1 Items (Screen Variant : Enjoy-MMI))  St [G/L acct Short Text D/C Arnount in doc.curr. Assignment no.                           |                         |                |
| Second State Show Text Dro particular doctaria pessignmentano.                                                                   |                         |                |
|                                                                                                    |                         |                |
| Credit 🖞                                                                                                    |                         |                |
| Credit 🗈                                                                                                    |                         |                |
| Credit 1 Credit 1                                                                                                    |                         |                |
|                                                                                                    |                         |                |
|                                                                                                    |                         |                |
|                                                                                                    |                         |                |
|                                                                                                    |                         |                |

32. Click the Save parked document button Save parked document

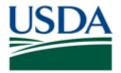

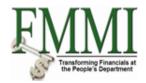

## Create AR Invoice - FMMI Portal - Training

| United States Department of Agriculture Trinancial Management Modernization Initiative                                                                                                    | Welcome PracticeLab One | Help │ Log Off |
|----------------------------------------------------------------------------------------------------|-------------------------|----------------|
| Welcome Accounts Payable Accounts Payable Accounts Receivable Accounts Receivable Cost Management Cost Management                                                                                                    | t Funds Management      | Funds Mana     |
| Customer Master Data Maintenance   Sales Order Process   Sales Order Billing Process   AR Approval   Revenue Forecasting Process   D                                                                                                    |                         | Debt Write-Of  |
| Create AR Invoice                                                                                                    | History                 | Back Forward 🗏 |
| Park Customer Invoice: Company Code USDA                                                                                                    |                         |                |
| Menu Save parked document Back Ext Cancel System Tree on Company Code Simulate Save as completed Post Editing options                                                                                                    |                         |                |
| Transactn Invoice                                                                                                    |                         |                |
| Bal. 0.00 CCO                                                                                                    |                         |                |
| Basic data Payment Details Tax Withholding tax Notes                                                                                                    |                         |                |
|                                                                                                    |                         |                |
| Customer SGLInd SGLind                                                                                                    |                         |                |
| Invoice date         Reference           Posting Date         12/11/2009                                                                                                    |                         |                |
| Posting Date 12/11/2009 Document Type DR (Customer Inv 1)                                                                                                    |                         |                |
| Amount Calculate tax                                                                                                    |                         |                |
| Tax Amount                                                                                                    |                         |                |
| Text                                                                                                    |                         |                |
| Company Code USDA US Dept of Agriculture Washington, DC                                                                                                    |                         |                |
| Agency Loc Cd                                                                                                    |                         |                |
| Payment Office                                                                                                    |                         |                |
|                                                                                                    |                         |                |
| 0 Items ( Screen Variant : EnjoyFMMI )                                                                                                    |                         |                |
| BL. G/L acct Short Text D/C Amount in doc curr. Assignment no.                                                                                                    |                         |                |
|                                                                                                    |                         |                |
| Credit  Credit |                         |                |
|                                                                                                    |                         |                |
| Credit Credit                                                                                                    |                         |                |
| Credit 1                                                                                                    |                         |                |
|                                                                                                    |                         |                |
| Q BBB RR L DO AV                                                                                                    |                         |                |
| Document 1800001301 USDA was parked                                                                                                    |                         |                |

**33.** The transaction has been completed successfully. End of transaction.

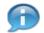

This transaction must be approved by the AR Approver before it is posted to the FMMI GL.

View the confirmation message at the bottom of the screen, "Document 18XXXXXXXX USDA was parked."

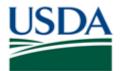

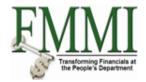

#### Comments

Refer to the following additional materials.

• GL Model Crosswalk Job Aid

To display the listed job aid, please do the following: Navigate to <u>https://portal.fmmi.usda.gov</u>in Internet Explorer Login to FMMI using a valid Level 2 eAuth ID and password

Click the **Help** link on the right side of the FMMI Portal banner to access FMMI Online Help Click on the **FMMI Process Areas** link Click the **Accounts Receivable** link Click the **Job Aids** link Select the appropriate job aid listed above

- Approve and Post AR Document
- Create Credit Memo for AR Invoice
- Display AR Document
- Display Parked Document
- Create AR Reversal
- Change AR Reversal

To display the listed online help procedures, please do the following: Navigate to <u>https://portal.fmmi.usda.gov</u>in Internet Explorer Login to FMMI using a valid Level 2 eAuth ID and password

Click the **Help** link on the right side of the FMMI Portal banner to access FMMI Online Help Click on the **FMMI Process Areas** link Click the **Accounts Receivable** link Click the **Online Help Procedures** link Select the appropriate online help procedure listed above.